**Suite de 3 cours interactifs**

#### *Objectif pédagogique*

Microsoft Outlook est un client de messagerie, qui permet, en plus, à ses utilisateurs de conserver et de traiter d'autres types d'information.

Une fois que vous vous serez familiarisés avec l'environnement du logiciel et sa prise en main, vous vous concentrerez sur le travail avec le courrier électronique. Vous apprendrez à créer et à envoyer des messages et, de même, à consulter les messages que vous avez reçus. Petit à petit, vous vous exercerez à divers outils, grâce auxquels vous pourrez organiser vos messages et ainsi vous assurer de leur lisibilité à long terme. Vous vous familiariserez également avec l'utilisation du carnet d'adresses et avec la création de contacts. Pour organiser de vos tâches, vous apprendrez à utiliser le calendrier, qui vous permettra de convenir des rendez-vous et d'envoyer des invitations aux utilisateurs concernés. Vous vous familiariserez avec les tâches, que, de plus, vous pourrez adjuger à vos collègues, et suivre leur réalisation. Vous allez enregistrer des notes et vous apprendrez à tenir un journal de tous les évènements importants. Nous nous concentrerons sur le partage des informations de chacun des dossiers de votre compte avec les autres utilisateurs et sur l'ajout d'un délégué, qui gérera votre compte en cas de longue absence du bureau.

## **Liste des cours**

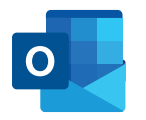

MS Outlook : Débutant MS Outlook : Intermédiaire MS Outlook : Avancé

**3 cours 58 leçons 29 heures**

**TOSA** 

**Langues disponibles FR UK**

**INTER ACTIF**

**Versions disponibles** 2019 - 2016 - 2013

**Certification TOSA** 

**Public cible** Utilisateur courant de l'ordinateur de bureau

Altercampus

**Microsoft Outlook : débutant**

## **INTER ACTIF TOSA**

#### *Objectif pédagogique*

Dans le cours d'introduction dédié à **Microsoft Outlook**, vous vous familiariserez avec l'environnement de ce logiciel et vous apprendrez à envoyer, recevoir, imprimer et organiser des messages électroniques en son sein. Vous apprendrez également à manipuler les pièces jointes, à créer des réponses automatiques et des règles pour la gestion automatique du courrier reçu ou envoyé. Vous enverrez un message accompagné d'un questionnaire à remplir par les autres utilisateurs. Vous vous familiariserez aussi avec toute une série d'autres outils qui vous simplifieront et vous rendront plus agréable la gestion du courrier électronique.

## **Liste des leçons**

- Introduction à Outlook
- Options d'affichage dans Outlook
- Utiliser l'Aide dans Outlook
- Personnaliser l'affichage de la fenêtre Outlook
- Aperçus rapides
- Afficher les messages reçus
- Créer un nouveau message
- Modifier le contenu d'un message
- Correction orthographique dans les messages créés
- Utiliser des pièces jointes
- Répondre à un message et transférer un message
- Enregistrer et imprimer des messages
- Créer des signatures électroniques
- Dossiers de messages
- Courrier indésirable
- Suivi et traitement des messages
- Suivi des messages
- Rechercher des messages
- Classer les messages en dossiers et catégories
- Réorganiser la liste des messages
- Afficher les messages par conversations
- Actions rapides
- Réponses automatiques
- Règles des messages
- Paramètres des messages

## **Langue du logiciel**

**FR** Microsoft Outlook

## **Versions disponibles**

2019 - 2016 - 2013

#### **Contenu du cours**

Test d'entrée (facultatif) 25 leçons Test final

#### **Contenu des leçons**

Leçons, Exercices, Questions

## **Durée prévue de l'étude**

13 heures

#### **Public cible**

Utilisateur courant de l'ordinateur de bureau

### **CertificationTOSA**

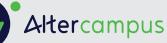

## **Microsoft Outlook : intermédiaire**

#### *Objectif pédagogique*

Dans le cours **Microsoft Outlook : Intermédiaire**, vous apprendrez à planifier et à enregistrer des évènements et des tâches les plus diverses ou encore à inscrire des notes importantes. Vous apprendrez ici également à gérer vos contacts sous forme de carnets d'adresses et à les envoyer à d'autres utilisateurs. Vous étudierez aussi les options d'impression de divers éléments enregistrés au sein de votre compte Outlook.

### **Liste des leçons**

- Affichage Personnes
- Créer et imprimer des contacts
- Gérer ses contacts
- Contact en tant que pièce jointe d'un message
- Carnet d'adresses
- Groupe de contacts
- Calendrier
- Créer des événements journée entière
- Événements périodiques
- Modifier les rendez-vous et événements
- Gérer les éléments du calendrier
- Envoyer un calendrier
- Tâches
- Travailler avec les tâches
- Journal
- Travailler avec le journal
- Notes

## **Langue du logiciel**

**FR** Microsoft Outlook

### **Versions disponibles**

**INTER ACTIF**

2019 - 2016 - 2013

**TOSA** 

#### **Contenu du cours**

Test d'entrée (facultatif) 17 leçons Test final

#### **Contenu des leçons**

Leçons, Exercices, Questions

## **Durée prévue de l'étude**

9 heures

#### **Public cible**

Utilisateur courant de l'ordinateur de bureau

#### **CertificationTOSA**

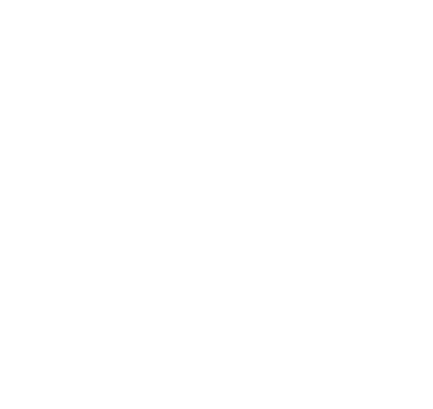

Altercampus

**Microsoft Outlook : avancé**

## **INTER ACTIF TOSA**  $\Omega$

#### *Objectif pédagogique*

Dans le cours **Microsoft Outlook : Avancé**, vous vous familiariserez avec les options d'organisation de réunions avec d'autres utilisateurs ainsi qu'avec les options de réponses à ces invitations. Vous apprendrez également à attribuer des tâches à d'autres personnes et à suivre leur état d'avancement. Vous vous exercerez à l'importation et à l'exportation d'éléments au sein de votre compte. Vous vous consacrerez à la délégation et au partage d'informations. Vous vous familiariserez avec les fichiers de données et vous créerez des formulaires personnalisés afin de travailler dans le logiciel.

## **Liste des leçons**

- Planifier une réunion
- Accepter une invitation à un rendez-vous
- Proposer un nouvel horaire de réunion
- Annuler une réunion et options du calendrier
- Affecter des tâches à des collègues
- Afficher le calendrier de vos collègues
- Partage d'informations avec d'autres utilisateurs
- Autorisations aux délégués
- Travailler en mode hors connexion
- Dossiers en mode hors connexion d'Outlook
- Importer et exporter des données
- Fichier de données Outlook
- Configurer un compte de messagerie
- Créer un formulaire personnalisé
- Envoyer des formulaires personnalisés
- Travail avancé avec les formulaires personnalisés

## **Langue du logiciel**

**FR** Microsoft Outlook

#### **Versions disponibles**

2019 - 2016 - 2013

#### **Contenu du cours**

Test d'entrée (facultatif) 16 leçons Test final

#### **Contenu des leçons**

Leçons, Exercices, Questions

### **Durée prévue de l'étude**

8 heures

#### **Public cible**

Utilisateur courant de l'ordinateur de bureau

#### **CertificationTOSA**

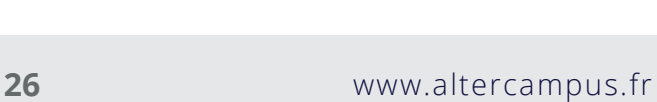